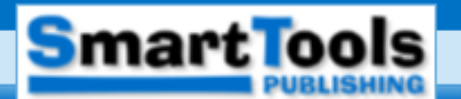

# **Android-Geräte** mit Outlook synchronisieren

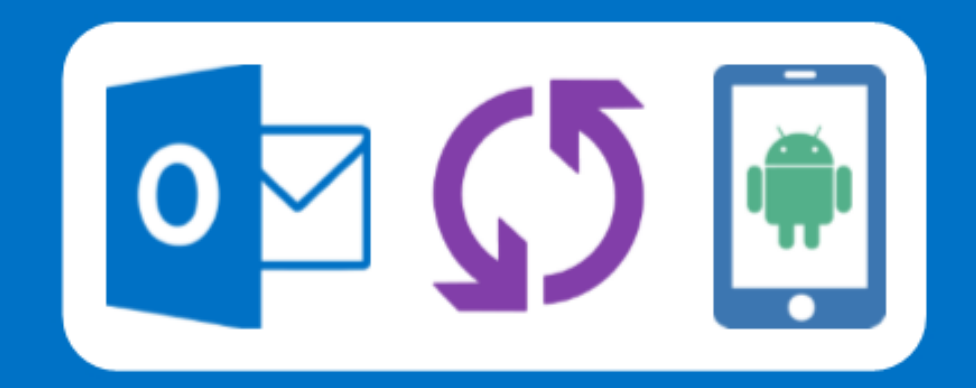

**E-Mails, Adressbuch und Kalender immer aktuell** auf SmartPhone und Tablet

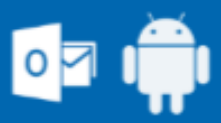

Für Outlook 2016, 2013, 2010 und Office 365 Ab Android 4.4

### Impressum

Autor: Peter Steinhauer

© 2018

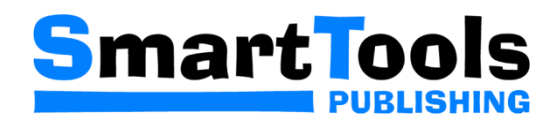

SmartTools Publishing Thomas Tai

Luisenstraße 52

49565 Bramsche

[kundenservice@smarttools.de](mailto:kundenservice@smarttools.de)

<http://www.add-in-world.com/katalog/>

Alle Rechte vorbehalten. Kein Teil dieses E-Books darf in irgendeiner Form ohne schriftliche Genehmigung reproduziert, vervielfältigt oder verbreitet werden. Für die Nutzung der enthaltenen Informationen oder die fehlerfreie Funktion wird keine Haftung übernommen.

# **Inhalt**

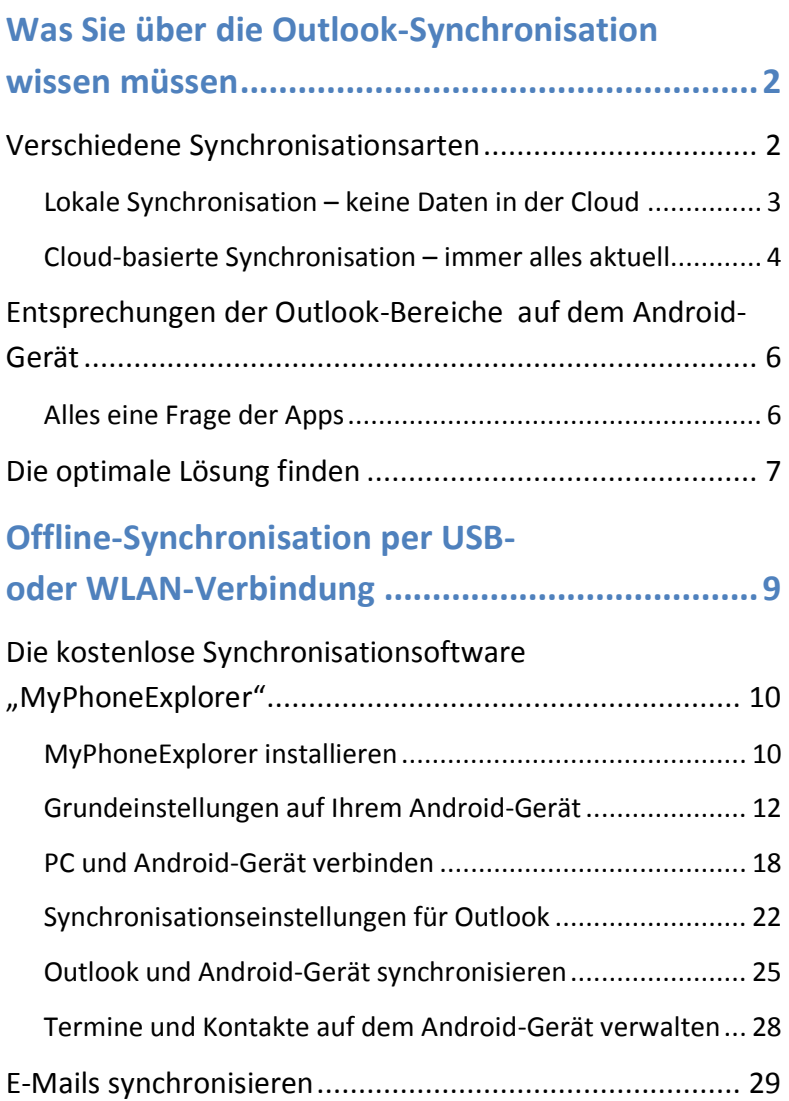

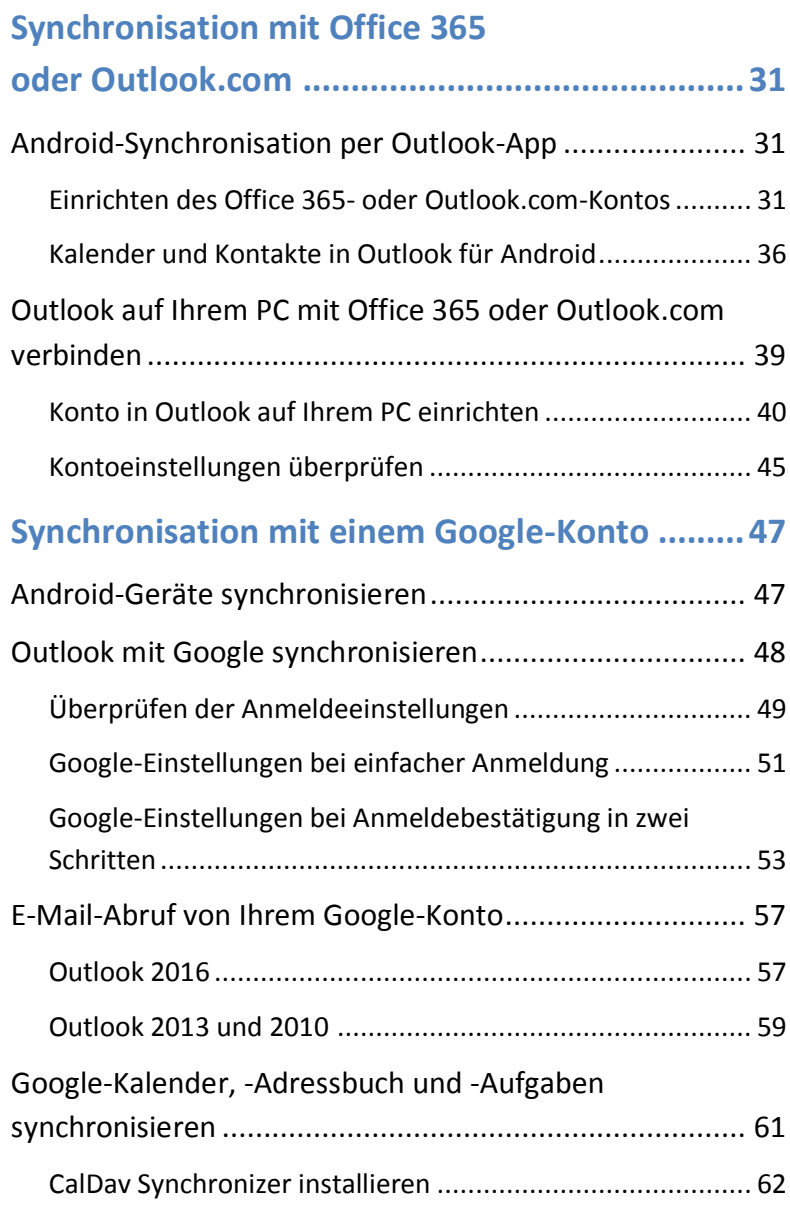

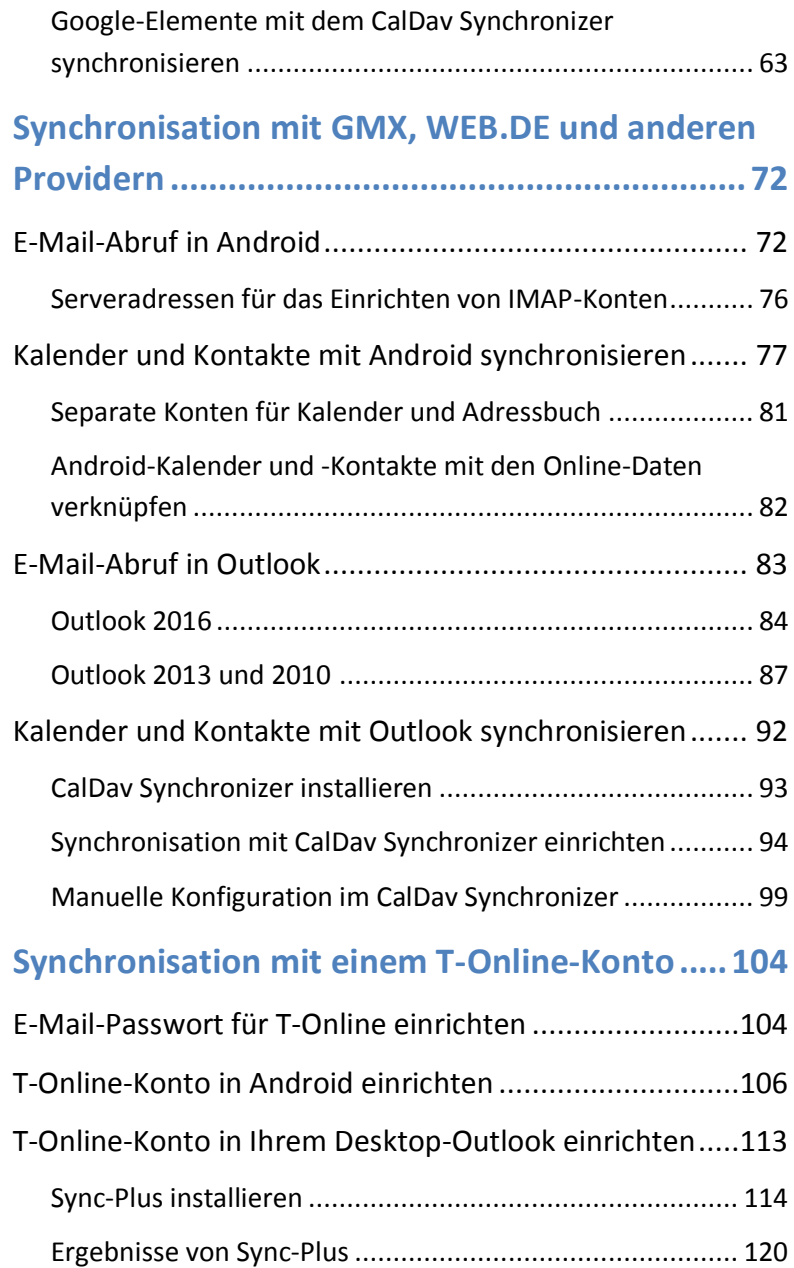

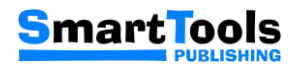

# ANDROID-GERÄTE MIT OUTLOOK SYNCHRONISIEREN

für Outlook 2016, 2013 und 2010

## Das erfahren Sie in diesem E-Book

Smartphones und Tablets sind inzwischen mobile Kommunikationszentralen. E-Mails senden und empfangen, Termine erfassen oder Kontaktdaten verwalten - alles kein Problem für die kleinen Alleskönner.

Was aber, wenn Sie zu Hause oder im Büro mit Outlook arbeiten und unterwegs das Smartphone oder Tablet einsetzen? Wie bringen Sie die beiden Systeme unter einen Hut, damit Sie Daten nicht doppelt erfassen müssen? In diesem E-Book stellen wir Ihnen diverse Lösungsansätze vor. Sie müssen sich nur den für Sie am besten geeigneten Ansatz herauspicken.

Es ist für jeden etwas dabei: Wer Angst hat, Termine oder Kontakte in der Cloud abzulegen, findet eine Lösung zur Offline-Synchronisation. Und wer sich nicht scheut, Online-Dienste in Anspruch zu nehmen, erhält mit diesem E-Book detaillierte Synchronisationsanleitungen für alle namhaften Cloud-Anbieter.

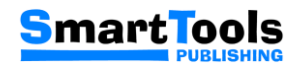

# WAS SIE ÜBER DIE OUTLOOK-SYNCHRONISATION WISSEN MÜSSEN

Wer mit Outlook arbeitet, wird im Laufe der Zeit eine umfangreiche Liste von Kontakten angesammelt haben. Auch auf die Terminplanung im Outlook-Kalender wird niemand verzichten wollen. Diese Daten sollten auch unterwegs immer zur Hand sein. Aber deshalb extra einen Laptop kaufen, weil man den heimischen PC nicht einfach mitnehmen kann? Das muss nicht sein, denn fast jeder hat die mobile Lösung schon in der Tasche: das eigene Smartphone oder Tablet.

Da stellt sich nur noch die Frage, wie die Daten aus Outlook auf Ihr Mobilgerät kommen. Und die nächste Frage: Wie die Daten, die Sie unterwegs auf Ihrem Android-Gerät erfassen, anschließend wieder in Outlook einfließen.

Von Haus aus verstehen sich Outlook und Android-Smartphone oder -Tablet leider nicht. Sie müssen so etwas wie eine Vermittlungsstelle einsetzen, um die Daten zu synchronisieren. Wie diese Vermittlungsstelle aussieht, richtet sich nach der Synchronisationsart.

## Verschiedene Synchronisationsarten

Die Synchronisationsarten unterscheiden sich unter anderem dadurch, wieviel Wert Sie auf Privatsphäre und Datenschutz legen. Sie haben die Wahl zwischen einer Insellösung, bei der die Daten nur auf Ihrem PC und Ihrem Smartphone oder Tablet blei-

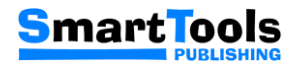

ben, oder einer Cloud-Lösung, bei der die Daten auf einem Server Ihres Providers liegen und online mit Outlook oder Ihrem Android-Gerät abgeglichen werden.

#### Lokale Synchronisation – keine Daten in der Cloud

Die lokale oder Offline-Synchronisation hat den Vorteil, dass Ihre Daten in den eigenen vier Wänden bleiben. Die Verbindung zwischen Outlook und Ihrem Android-Gerät erfolgt entweder über ein USB-Kabel oder drahtlos über das heimische WLAN.

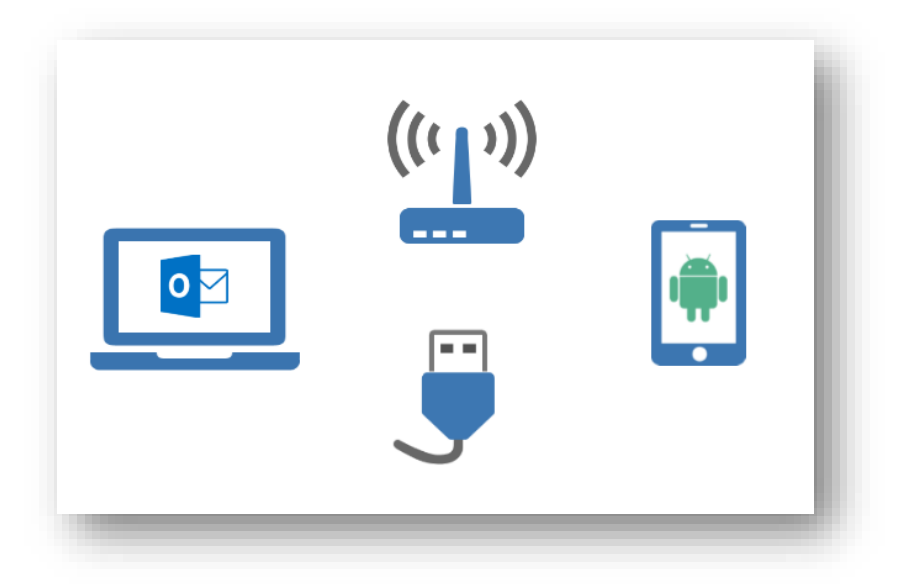

*Bei der Offline-Synchronisation müssen die Geräte per WLAN oder USB-Kabel miteinander verbunden sein.*

Als Vermittlungsstelle kommt eine spezielle Software zum Einsatz, deren Komponenten auf dem PC, auf dem Outlook läuft,

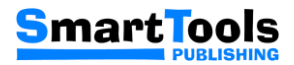

und auf Ihrem Smartphone oder Tablet installiert werden müssen. Die Software kontrolliert die Synchronisation und bestimmt, wie die Daten abgeglichen werden.

Der Nachteil dieser Methode ist, dass eine Synchronisation nur stattfinden kann, wenn PC und Android-Gerät miteinander verbunden sind. Umgekehrt bedeutet das zum Beispiel, dass Termine, die Sie unterwegs mit Ihrem Smartphone erfassen, nicht umgehend im Outlook-Kalender erscheinen.

Da Sie selten an zwei Geräten gleichzeitig arbeiten werden, fällt dieser Nachteil vielleicht nicht allzu sehr ins Gewicht. Bedenken Sie aber, dass eine Synchronisation immer manuell angestoßen werden muss und nicht automatisch abläuft.

#### Cloud-basierte Synchronisation – immer alles aktuell

Bei einer Cloud-basierten Synchronisation legen Sie Ihre Termine, Kontakte usw. auf einem Server im Internet ab. Outlook und Ihr Android-Gerät greifen gemeinsam auf die Daten zu, so dass Änderungen sofort oder zumindest zeitnah auf der jeweils anderen Seite verfügbar sind.

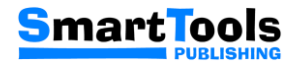

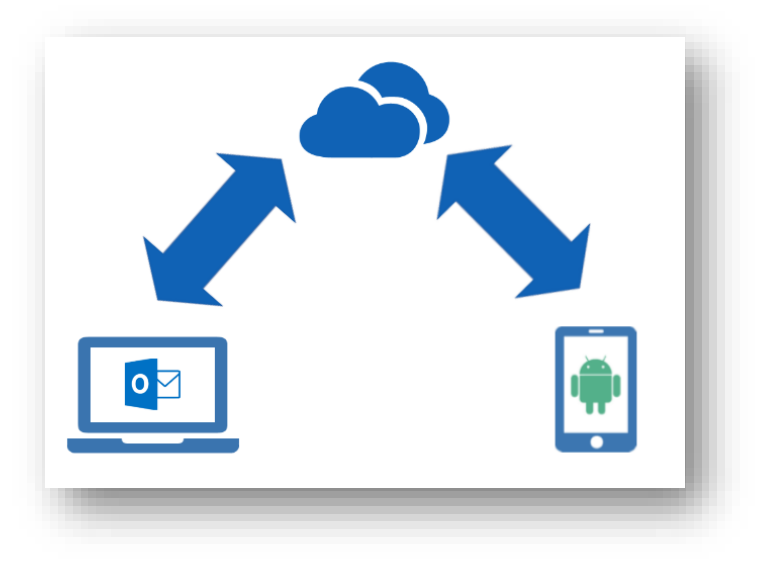

*Der Abgleich zwischen Outlook und Android-Gerät erfolgt über das Internet.*

Als Vermittlungsstelle dienen in diesem Fall die Online-Dienste Ihres Cloud-Anbieters. Egal, ob Sie mit Ihrem Smartphone oder Tablet via Handy-Datenverbindung (LTE, UMTS, GPRS usw.) oder öffentlichem bzw. privatem WLAN ins Internet gehen oder ob Sie mit Ihrem PC über die eigene Internetanbindung ins Netz gehen - Sie haben jederzeit Zugriff auf die aktuellen E-Mails, Termine oder Kontakte.

Die einzige Einschränkung besteht darin, dass Sie Ihre Daten in die Hände eines Providers legen müssen. Inzwischen beachten aber selbst amerikanische Provider die europäischen Datenschutzbestimmungen und bieten Cloud-Dienste mit Servern im EU-Raum an. Microsoft hat sogar ein spezielles "Office 365 Deutschland" im Angebot.

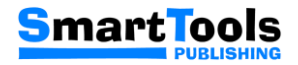

# Entsprechungen der Outlook-Bereiche auf dem Android-Gerät

Neben der Synchronisationsart spielt auch die Umsetzung der Outlook-Bereiche auf einem Android-Gerät eine Rolle - konkret die Bereiche E-Mail, Kalender, Kontakte und Aufgaben.

In Outlook auf Ihrem PC sind alle Bereiche unter einem Dach vereint. Sie müssen lediglich den Ordner wechseln, um zum Beispiel aus dem Posteingang in den Kalender zu gelangen.

Auf einem Android-Gerät gibt es standardmäßig kein Pendant zu Outlook auf Ihrem PC. Mitgeliefert werden üblicherweise separate Apps für E-Mails, Kalender und Kontakte. Dabei handelt es sich teilweise um Original-Android-Apps, mitunter aber auch um Eigenentwicklungen des jeweiligen Smartphone- oder Tablet-**Herstellers** 

Für die Bearbeitung von Aufgaben gibt es häufig nicht einmal eine eigene App. Die Kalender-Apps mancher Hersteller bieten allenfalls eine interne Aufgabenfunktion.

#### Alles eine Frage der Apps

Sie müssen sich also fragen, ob Sie mit den Standard-Apps, die mit Ihrem Smartphone oder Tablet ausgeliefert werden, auskommen.

Das betrifft nicht nur die generellen Funktionen wie zum Beispiel das Senden und Empfangen von E-Mails, das Erfassen von Startzeit und Dauer eines Termins oder das Eingeben einer Telefon-

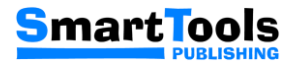

nummer in einem Adressbucheintrag. Dafür sollten die Standard-Apps allemal reichen.

Wichtig für die Synchronisation mit Outlook-Elementen ist auch, ob die Apps auf Ihrem Android-Gerät mit Zusatzinformationen wie Nachrichtenkennzeichnungen, Kategoriezuweisungen oder anderen Outlook-typischen Einstellungen zurechtkommen.

Alternativen zu den vorinstallierten Apps finden sich im Google Play-Store zuhauf. Welche App am besten passt, können Sie meist nur durch Ausprobieren herausfinden.

Und darunter gibt es sogar Apps, die die Outlook-typischen Bereiche kombinieren. Selbst Microsoft bietet mit "Outlook für Android" eine solche App an. Sie ist eine echte Alternative, wenn für Sie eine Cloud-Synchronisation über ein Office 365- oder Outlook.com-Konto in Frage kommt.

In das gleiche Segment fallen Apps wie "Nine" oder "Touch-Down", die alle Bereiche des Desktop-Outlook abdecken und die Informationen teilweise gründlicher abbilden als die Android-App von Microsoft. Im Gegensatz zu "Outlook für Android" handelt es sich allerdings um Kauf-Apps und Sie müssen selbst entscheiden, ob die Apps ihr Geld wert sind.

## Die optimale Lösung finden

Wie Sie am besten Daten zwischen Outlook und Android-Gerät synchronisieren, hängt in erster Linie davon ab, wie wichtig Ihnen Ihre Privatsphäre ist. Wenn Sie Ihre Termine oder Kontakte

# **SmartTools**

auf keinen Fall in fremde Hände geben wollen, kommt für Sie nur eine Offline-Synchronisation in Frage.

Wenn Sie aber sagen, dass die Vorteile einer Cloud-Synchronisation überwiegen, liegt es daran, welchen Provider Sie nutzen möchten.

Vielleicht haben Sie bereits eine E-Mail-Adresse bei einem Provider, der auch einen Online-Kalender und ein Online-Adressbuch anbietet. Dazu zählen beispielsweise Google, GMX, WEB.DE, AOL oder T-Online. Was liegt also näher, als bei diesem Provider zu bleiben und dessen Cloud-Dienste für die Synchronisation von Outlook und Smartphone/Tablet zu nutzen?

Vielleicht setzen Sie Outlook auf Ihrem PC aber auch im Rahmen eines Office 365-Abonnements ein. Dann sind die Cloud-Dienste für Kalender und Kontakte meist automatisch inbegriffen. Warum sollten Sie sie nicht nutzen?

Vorteilhaft an kommerziellen Office 365-Konten - genauso wie übrigens auch an kostenlosen Outlook.com-Konten - ist, dass sie auf Exchange Server-Technologie basieren. Damit kommen sowohl Outlook als auch Android-Geräte bestens zurecht, was die Einrichtung der Synchronisation deutlich vereinfacht.

Es ist nun an Ihnen, sich für die persönlich optimale Lösung zu entscheiden. Im Folgenden finden Sie Anleitungen für alle vorgestellten Fälle und für diverse Cloud-Anbieter. Damit werden Outlook und Ihr Smartphone/Tablet zu einem perfekten Gespann.

E-Book mit 50% Rabatt bestellen